## **BREEZE**

We are so excited to have the opportunity to roll "Breeze", an online member directory, out to you. We would like to invite you to create an account. There are 3 ways in which to do this:

- 1. By going to the Breeze invitation web page: https://stjohnschristianchurch.breezechms.com/login/create
- 2. By going to St. John's Breeze Online Giving page: https://stjohnschristianchurch.breezechms.com/give/online
- 3.Or by going directly to the St. John's Christian Church Breeze web page: https://stjohnschristianchurch.breezechms.com

To create a new account, you will input your name and email address, if Breeze recognizes you in our data base, you will be sent a confirmation to your email. (If for some reason, it says you are not recognized, please call the church office, so that we can check to make sure we have all of the correct information in your profile.) By clicking on that email confirmation, you will be prompted to create a user name and password. This will give you access to the church's Breeze website.

You will then be allowed to view and update your own information, add photos, view your giving history, see groups you belong to, view your volunteer schedule, and the ability to easily donate online through previously-used payment methods (i.e. a specific credit card, debit card, or bank account).

Additionally, you will be able to search the database to view general contact information about others in Breeze (or information of their choosing). You can search for people by clicking the "People" tab and searching by name. This will eventually replace the "Instant Church Directory" on our website.

You are able to edit what people can see in your profile. If you do not want certain or all information to be seen, click in the light blue bar on the top of the specific

section to edit ("Main, Education, Work, Contact, Family") then "click to edit". Under each piece of information (phone number, email, address, etc), there is a "show more options" icon, click on that. If you want to make that information private, select the "Make Private" box. This will hide the information from other users. (Example on page 7).

After creating an account, you can conveniently access our church's Breeze account by going to stjohnschristianchurch.breezechms.com or downloading the Breeze App, https://app.breezechms.com/app, Domain Name: stjohnschristianchurch

We are so excited about this new journey at St. John's Christian Church, and are thrilled to be able to release this to you! Here is a link to a great Member Tutorial Video that may be helpful as you learn this new tool! https://support.breezechms.com/hc/en-us/articles/360007855153. Please contact the office with any questions. Thanks!

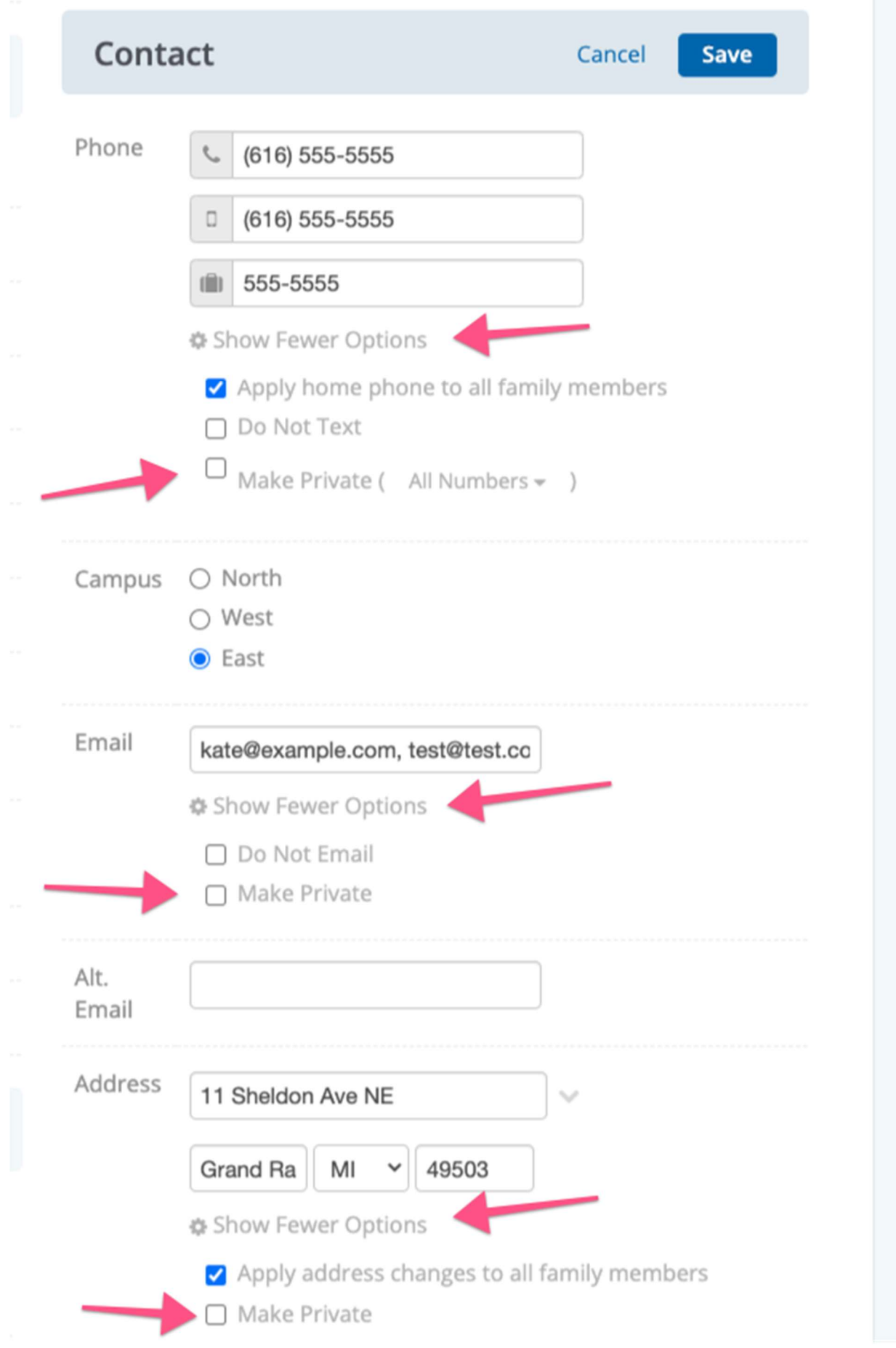